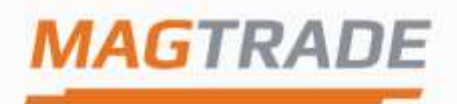

Tel: 220 513 162 | Mob: 605 243 279 magtrade@magtrade.cz | www.magtrade.cz Šlikova 20, Praha 6, 169 00

# **CLUSTER KONTROLER**

## **Impro CLUSTER KONTROLER**

**Řídící jednotka moderních přístupových systémů Access Portal a IXP**

## **INSTALAČNÍ MANUÁL**

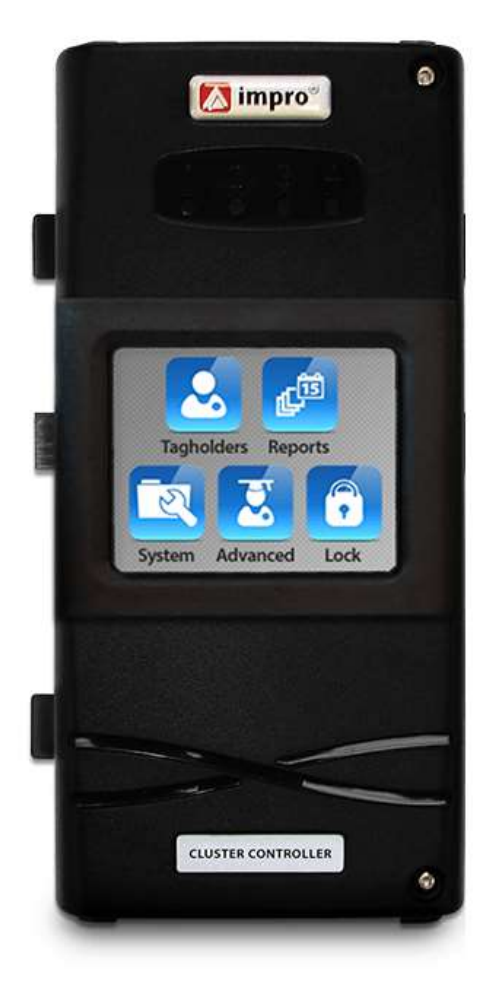

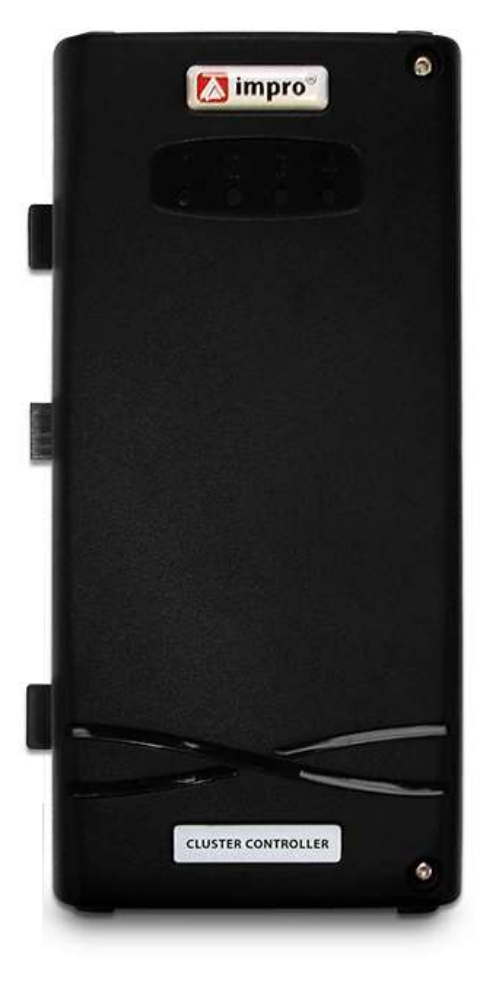

**Cluster kontroler s LCD displejem Cluster kontroler bez LCD displeje**

## **SPECIFIKACE PARAMETRŮ TERMINÁLU .**

Cluster kontroler zajišťuje veškeré procesy řízení, komunikace, má paměť držitelů karet a pracovní paměť potřebnou pro běh kontroleru spolu s rozšiřujícími moduly, které jsou nezbytné pro zajištění požadavků kontroly přístupu.

#### **Pracovní prostředí**

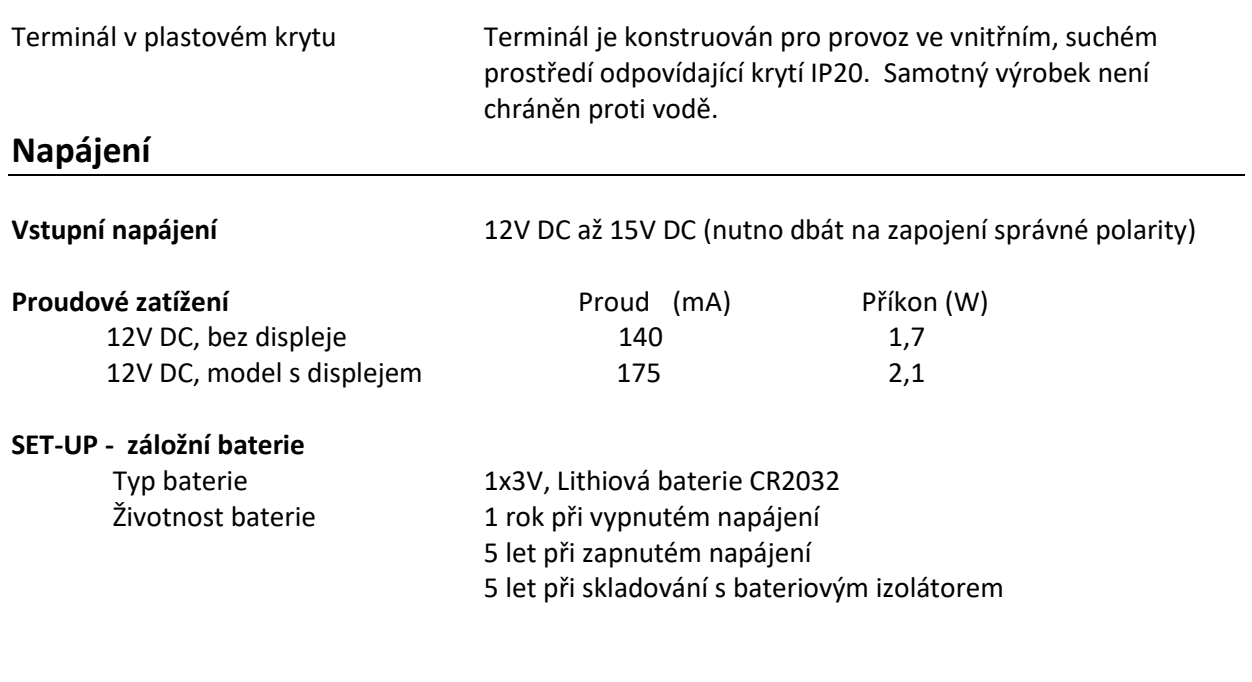

## **Komunikační porty kontroleru**

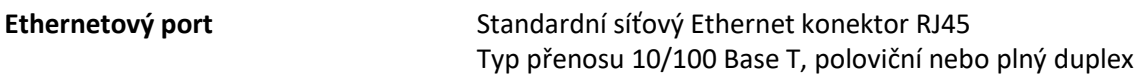

#### **SC RS485 port systémových kontrolerů**

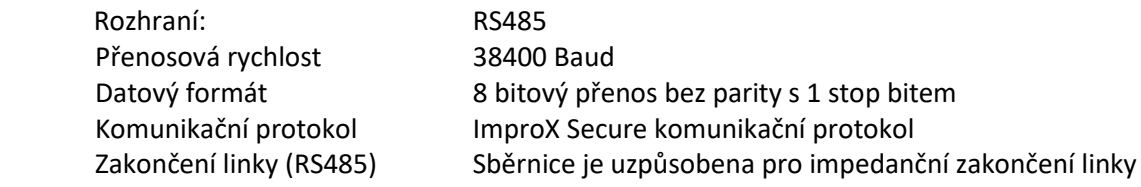

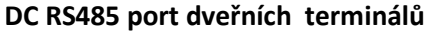

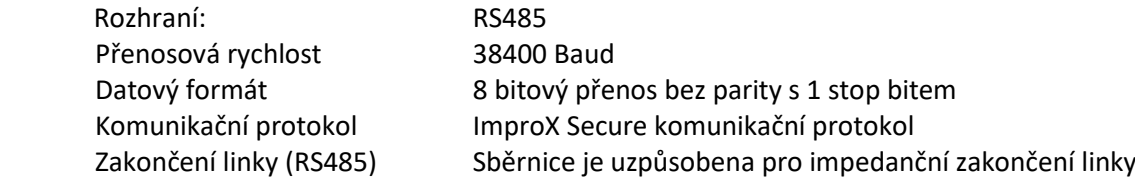

#### **Cluster konektor**

Je využit pro jednoduché a rychlé spojení rozšiřujících modulů, které jsou po zasunutí do Cluster konektoru napájeny a zároveň mezi nimi probíhá komunikace s kontrolerem.

#### **S-Bus**

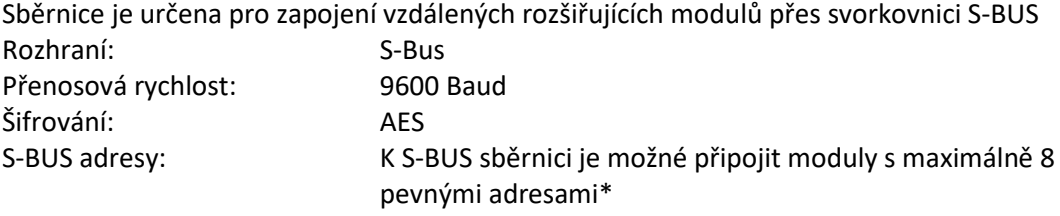

#### *Poznámka:*

*\*Rozšiřující moduly pro čtečky (Wiegand modul nebo anténní modul) využívají dvě pevné adresy. Přečtěte si příslušnou instalační příručku, kde naleznete informace o tom, jak lze omezit načtení obou adres v případech, kdy je připojena pouze jedna čtečka k modulu, který umí ovládat dvě čtečky.*

#### **Všeobecné**

#### **Indikátory**

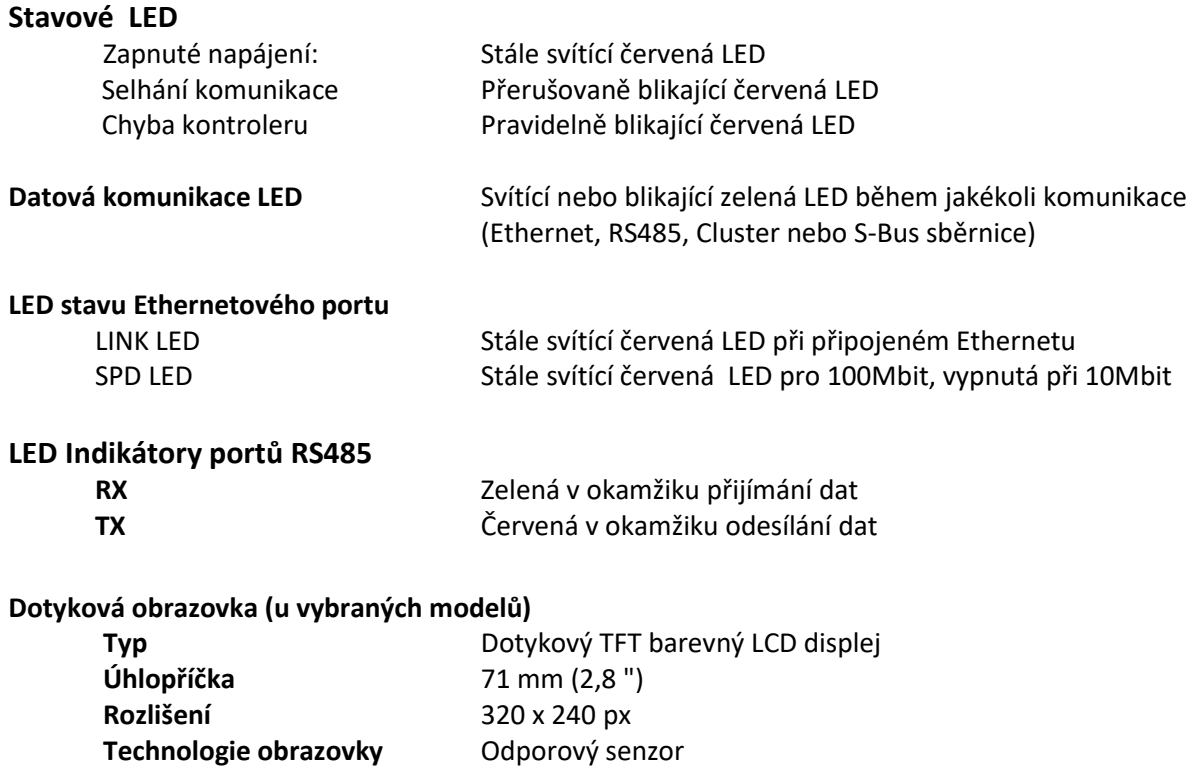

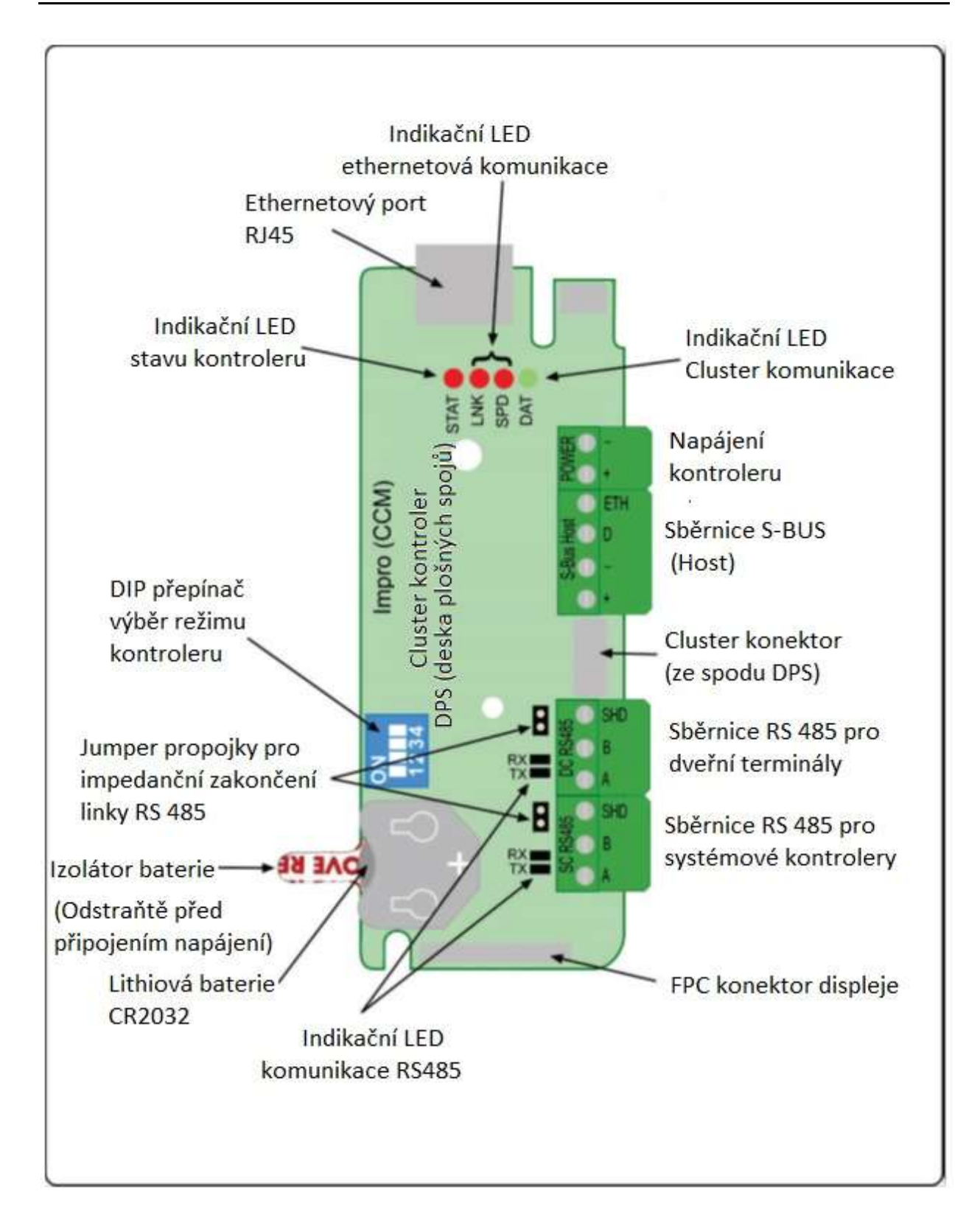

Obrázek 1: Popis DPS Cluster kontroleru

## **INSTALACE .**

#### **Obsah balení**

Kontroler je dodáván v krytu z černého ABS plastu s následujícím obsahem

- Kryt kontroleru se skládá ze základové desky s konektory (s připojenou DPS deskou Cluster kontroleru) s průchodkami kabelů a vrchní části krytu.
- Na DPS kontroleru je umístěna lithiová baterie 3 V, CR2032 s odnímatelným izolátorem.
- Základní deska obsahuje:
	- Dva sloty pro instalaci volitelných kabelových průchodek
	- Šest vylamovacích vstupních průchodek pro kabely
	- Čtyři otvory pro kabely k vyvrtání
- Vrchní kryt a základová deska krytu kontroleru je spojena dvěma imbusovými šrouby
- Čtyři uzavřené sáčky obsahující:
	- čtyři plastové distanční podložky (pro odsazení krytu od montážního povrchu) a kryt Cluster konektoru (pro zakrytí konektoru, pokud není nepoužíván).
	- imbusový klíč 2 mm a náhradní imbusový šroub
	- dvě nasouvací destičky s kabelovými průchodkami
	- nalepovací štítek s pevnými adresami zařízení určený pro nalepení do plánu instalace

#### *Poznámka*:

*Při montáži je doporučeno použít stahovací pásky <5mm pro uchycení distančních podložek krytu. Pásky nejsou součástí balení*

#### **Komunikace (doporučení a limity)**

Věnujte pozornost následujícím pravidlům, které jsou podmínkou pro zajištění spolehlivé komunikace.

#### **Ethernet**

Připojte kontroler k datovému přepínači nebo k rozbočovači (switch, hub) nebo k jinému standardizovanému síťovému zařízení. Kabeláž musí odpovídat standardům ethernetové komunikace.

*Poznámka: Pokud je v systému Access Portal LITE instalován druhý doplňující kontroler musí být konfigurován jako dveřní terminál a musí být k řídícímu kontroleru připojen přes sběrnici RS485.*

#### **Sběrnice SC RS485 (SC=sběrnice pro kontrolery)**

Komunikační vzdálenost sběrnice RS485 mezi počítačem a posledním kontrolerem nesmí překročit vzdálenost 1 km. Pro bezproblémovou komunikaci při dosažení této vzdálenosti se doporučuje použití kvalitního stíněného krouceného 2-párového kabelu, který bude uzemněn na jednom konci.

#### **Sběrnice DC RS485 (DC=sběrnice pro dveřní terminály)**

Komunikační vzdálenost sběrnice RS485 mezi kontrolerem a posledním dveřním terminálem nesmí překročit vzdálenost 1 km. Pro bezproblémovou komunikaci při dosažení této vzdálenosti se doporučuje použití kvalitního stíněného krouceného 2-párového kabelu, který bude uzemněn na jednom konci.

#### **RS485 – impedanční zakončení (Jumper propojka)**

Příliš dlouhé kabelové trasy nebo zapojení kabelů do "hvězdy" mohou způsobit komunikační problémy na sběrnici RS485. Problém by mělo vyřešit impedanční zakončení linky RS485 umístěním jumper propojky (viz obrázek 1) v poslední jednotce na konci kabelové trasy.

#### **Uzemnění**

Připojte kontroler ke kvalitnímu zemnícímu bodu. Při použití portu S-Bus sběrnice propojte svorku ETH k zemnícímu vodiči. Je možné použít hlavní uzemnění elektrického přívodu, ale může docházet k různému rušení/šumům.

*POZNÁMKA: Chcete-li nakonfigurovat kontroler jako dveřní terminál, nebo jako systémový kontroler , věnujte pozornost nastavení DIP Switchů. O možnostech a provozních režimech kontroleru se dočtete na dalších stranách.* 

**UPOZORNĚN**Í: **Pokud používáte kontroler s příslušenstvím odpovídajícím standardům FCC, zajistěte, aby kabely RS485 byly vedeny přes samostatnou průchodkou od napájecího kabelu. Také se ujistěte, že používáte napájecí zdroj odpovídající platné legislativě (CE).**

#### **Připojení rozšiřujících modulů**

Při instalaci kontroleru a jeho rozšiřujících modulů dbejte následujících pravidel:

#### **Spojení Cluster konektorem**

Spojování modulů pomocí Cluster konektoru umožňuje snadné přidání a výměnu rozšiřujících modulů. Šetří kabeláž a čas potřebný k zapojení modulů a vyžaduje pouze jedno napájení pro napájení skupiny modulů. Spojení Cluster konektorem umožňuje rychlý přenos dat (115 200 Baud) mezi kontrolerem a rozšiřujícími moduly.

Platí následující:

- Ke kontroleru je přes Cluster konektor možné připojit maximálně 8 rozšiřujících modulů, které jsou vybaveny konektory po obou bočních stranách. Kontroler má tento konektor pouze na pravé straně.
- Napájení a řízení takto spojených modulů zajišťuje kontroler.
- Spojení Cluster konektorem je doporučováno všude tam, kde je kladen vysoký důraz na OFF-LINE funckionalitu, nebo kde je vyžadován rychlý přístup do paměti karet a paměti kontroleru.

#### **Sběrnice S-Bus**

Pomocí sběrnice S-BUS je možné zapojit rozšiřující moduly ve větší vzdálenosti od kontroleru při dodržení následujících pravidel:

- Maximální délka kabelu (sběrnice) S-BUS z kontroleru k rozšiřujícímu nesmí přesáhnout 150 m.
- Kabel pro sběrnici S-BUS by měl být minimálně dvoužilový (v případě využití dalšího napájecího kabelu) s minimálním průřezem 0,21 mm<sup>2</sup> (AWG24). V místech předpokladu elektrického rušení se doporučuje použití stíněného kabelu. Stíněný kabel rovněž může ochránit zařízení před destruktivními účinky zásahu objektu bleskem\* (Stínění uzemněte ve svorce ETH v kontroleru, druhý konec stínění kabelu ponechte nezapojený).
- Rozšiřující moduly pro čtečky (Wiegand modul a anténní modul) využívají 2 pevné adresy z limitu S-BUS sběrnice (max. 8 pevných adres). V případě zapojení pouze jedné čtečky v modulu je možné využívat pouze 1 pevnou adresu - podrobnosti naleznete v příslušném instalačním manuálu rozšiřujícího modulu.
- Rozšiřující moduly připojené přes S-BUS sběrnici ve větší vzdálenosti vyžadují samostatný napájecí zdroj, z důvodu možného vyššího úbytku napětí na vedení.
- V případě přerušení kabelu S-Bus sběrnice bude funkce dotčených rozšiřujících modulů přerušena až do obnovení připojení. (Moduly nemají OFF-LINE funkcionalitu).

*POZNÁMKA: \* Žádné elektronické zařízení není odolné proti přímému úderu blesku. Společnost Impro Technologies nedeklaruje, že její výrobky jsou odolné proti blesku.*

#### **Napájení vzdáleného modulu připojeného přes S-BUS**

Moduly instalované ve větší vzdálenosti zpravidla vyžadují využití externích napájecích zdrojů z důvodu úbytku napětí na vedení. V případě využití externího napájecího zdroje propojte modul s kontrolerem pouze pomocí svorek "D"a "-". Do vzdáleného rozšiřujícího modulu připojte ze zdroje + a -. V žádném případě nesmí dojít ke spojení svorek + (S-BUS) mezi kontrolerem a externím zdrojem.

#### **Montáž kontroleru v plastovém krytu**

#### **UPOZORNĚNÍ**: **Ujistěte se, že kontroler instalujete na povrch bez vibrací.**

*POZNÁMKA: Kontroler je možné instalovat téměř jakýkoli typ povrch, včetně kovu.*

- V zabezpečovaném objektu vyberte vhodné místo pro instalaci kontroleru a všech rozšiřujících modulů. Při výběru přesného umístění berte v potaz směrování vývodů kabelů pro zapojení jednotek a zohledněte i možnost případného rozšíření o další moduly v budoucnu.
- Demontujte vrchní kryt kontroleru a přiložte základovou desku kontroleru k povrchu v požadované poloze a označte otvory pro přivrtání k montážnímu povrchu.
- Použijte distanční podložky pro zajištění prostoru pro kabely nebo k eliminaci nerovností montážního povrchu.
- Základovou desku pevně připevněte k montážnímu povrchu pomocí upevňovacích prvků (nejsou součástí dodávky), které jsou vhodné pro montážní povrchový materiál.
- Vyberte vhodná místa pro průchod kabeláže do krytu (desky s průchodkami, vylamovací a vyvrtané otvory.
- Zapojte kontroler podle jednoho z možných schémat zapojení, které začínají na straně 13.
- Vyjměte izolátor baterie.
- Pomocí DIP přepínačů zvolte požadovaný provozní režim kontroleru viz strana 11.
- Zapněte napájení kontroleru (a všech rozšiřujících modulů spojených Cluster konektorem) zapojením externího zdroje do svorek napájení "+" a " $-$ "
- Přiložte zpět vrchní kryt kontroleru a přišroubujte pomocí dodaných dvou imbusových šroubů.
- Pro nově nainstalovaný kontroler vyberte příslušný software systému: - **ACCESS PORTAL LITE bez displeje**: SW není nutné instalovat, pouze pomocí webového prohlížeče (s podporou HTML 5) zadejte IP adresu a získáte přístup k webové aplikaci (WEB server) kontroleru.

- **ACCESS PORTAL LITE s displejem:** SW není nutné instalovat. Do menu vstupte přes dotykovou obrazovku zadáním hesla. Ke kontroleru je možné spojit se přes webový prohlížeč viz výše (Platí pouze pro kontrolery vybavené LCD displejem).

**- ACCESS PORTAL (BASIC; PRO; ENTERPRISE)** : SW nainstalujte na hlavním počítači (serveru) a pomocí webového prohlížeče (s podporou HTML5) se spojte s kontrolerem.

*POZNÁMKA: Při přidávání nebo odebírání rozšiřujících modulů není nutné odpojit napájení kontroleru jsou "Hot-Swappable" – vyměnitelné za chodu.*

## **Rozměry kontroleru v plastovém krytu**

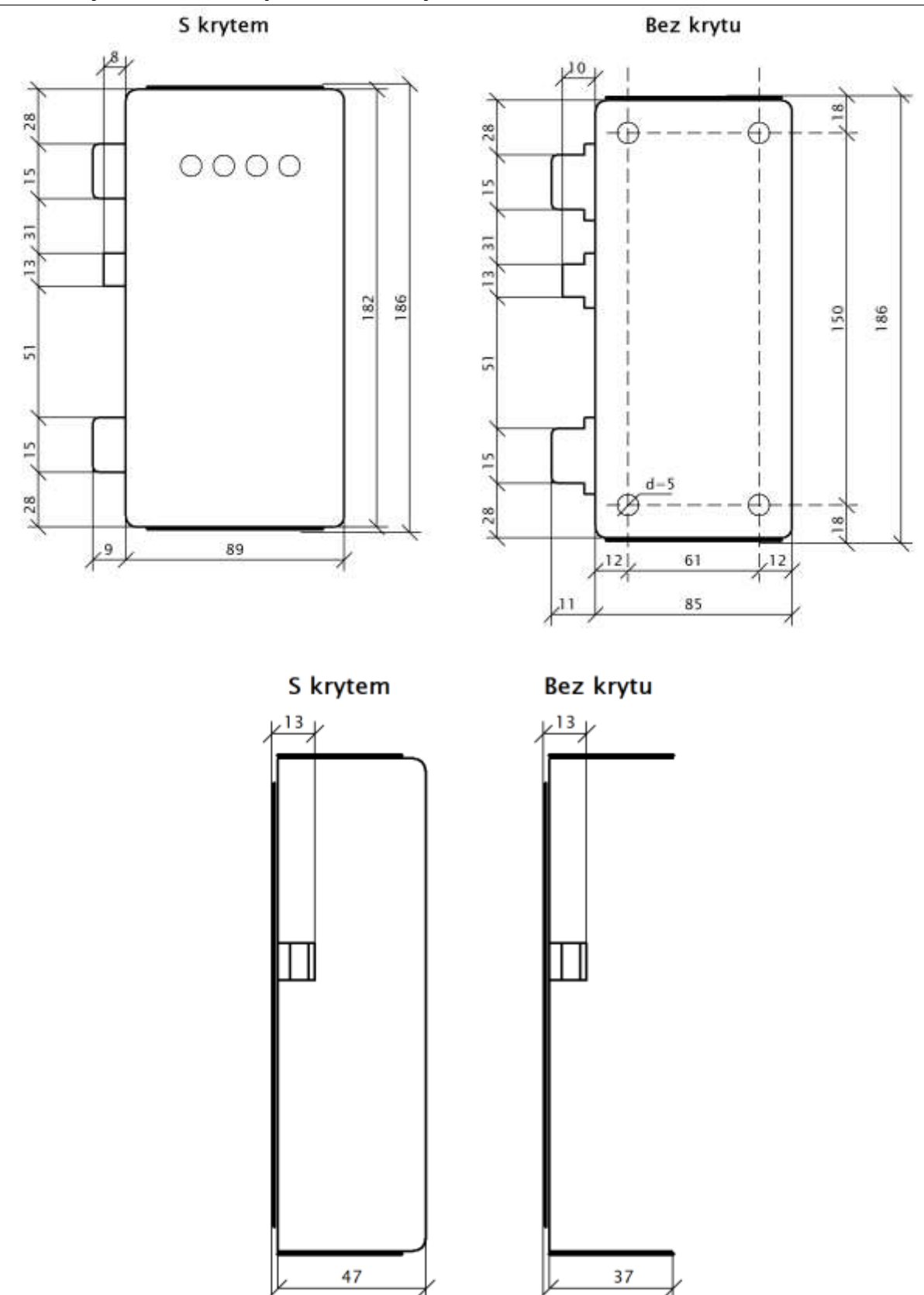

40

50

### **Režimy Cluster kontroleru**

Cluster kontroler může být nakonfigurován pro provoz v jednom ze čtyř různých režimů. K nastavení režimu se používají DIP přepínače viz str. 11.

#### **1. Režim dveřního terminálu**

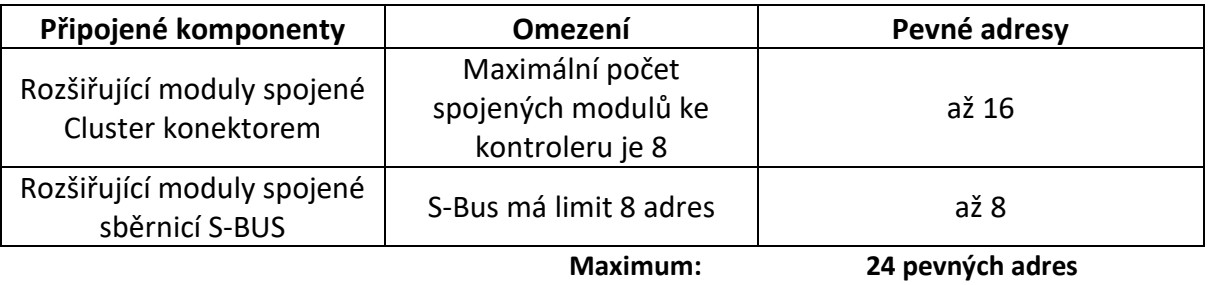

#### **Tabulka 2: Pevné adresy používané kontrolerem v režimu dveřního terminálu**

#### **2. Režim kontroleru Acces Portal Lite**

Tento režim umožňuje, aby Cluster kontroler fungoval jako samostatný řídící kontroler pro maximálně 16 pevných adres. Uživatel spravuje a konfiguruje systém přes webový prohlížeč (s podporou HTML 5) prostřednictvím ethernetové komunikace, a to pomocí vestavěné webové aplikace (WEB serveru). (Režim AP LITE nepodporuje ethernetovou IP komunikaci s jinými moduly, jako jsou např. Cluster kontrolery v režimu dveřního terminálu, nebo starší terminály iTRT a iTT).

V jeden okamžik je možné využívat pouze jeden vstup do systému Access Porta Lite, tedy buď přes WEB, nebo přes dotykový displej.

Více informací o SW získáte z uživatelských manuálu systému Access Portal Lite.

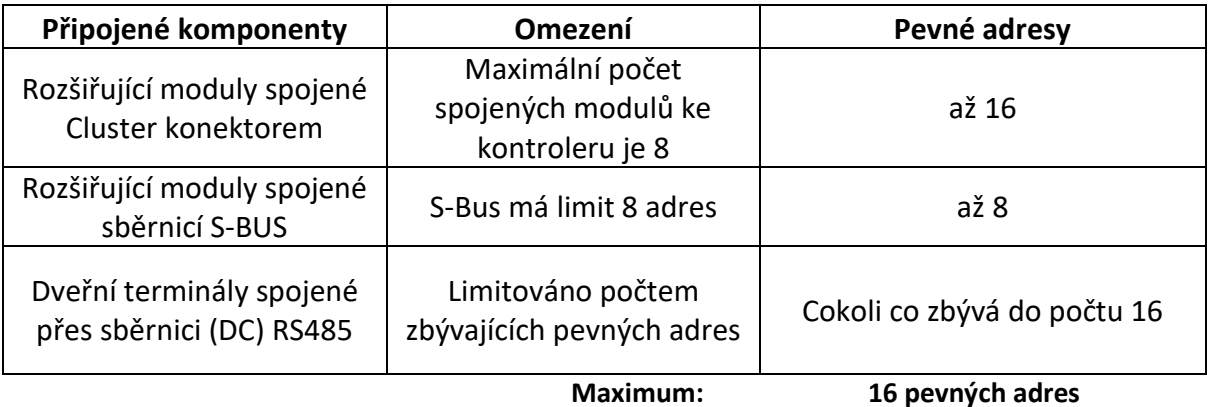

#### **Tabulka 3: Pevné adresy používané kontrolerem v režimu Access Portal LITE**

#### **3. Režim kontroleru IXP220**

Tento režim Cluster kontroleru umožňuje jeho použití v systému IXP220. Cluster kontroler pracuje jako základní (single) kontroler a je plně kompatibilní se SW IXP220. V tomto režimu kontroler pak pracuje s až 64 pevnými adresami.

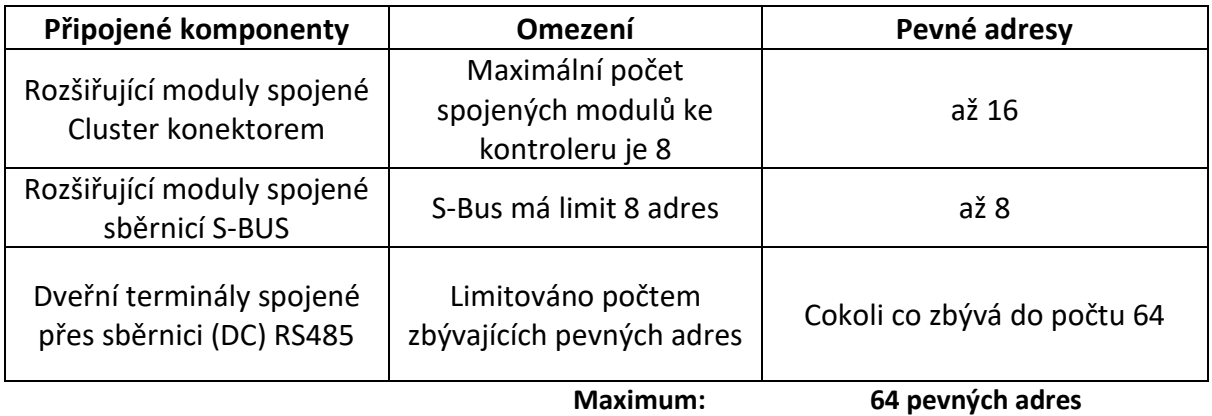

#### **Tabulka 4: Pevné adresy používané kontrolerem v režimu IXP220**

#### **3. Režim kontroleru Access Portal (Basic; Pro; Enterprise)**

Tento režim Cluster kontroleru umožňuje jeho použití v SW Access Portal ve verzích Basic, Pro a Enterprise. Cluster kontroler pracuje jako jeden ze síťově spojených kontrolerů. V tomto režimu kontroler pak pracuje s až 64 pevnými adresami.

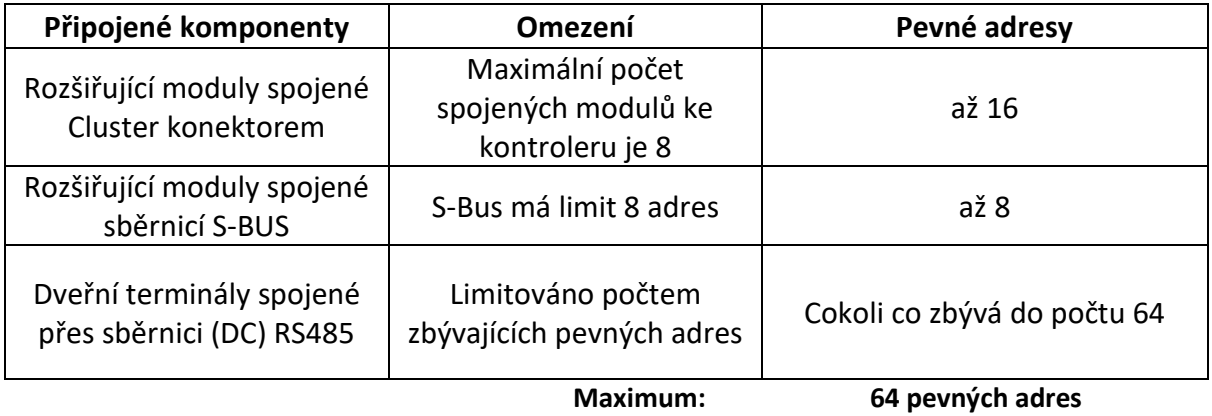

**Tabulka 5: Pevné adresy používané kontrolerem v režimu Access Portal (Basic; Pro; Enterprise)**

## **Nastavení DIP přepínačů**

*Poznámka: Nastavení DIP přepínačů se načítá pouze při zapnutí napájení kontroleru . Pokud dojde k jakýmkoli změnám nastavení přepínače DIP během zapnutého kontroleru, je nutné odpojit a poté znovu připojit napájení aby k načtení nového nastavení.*

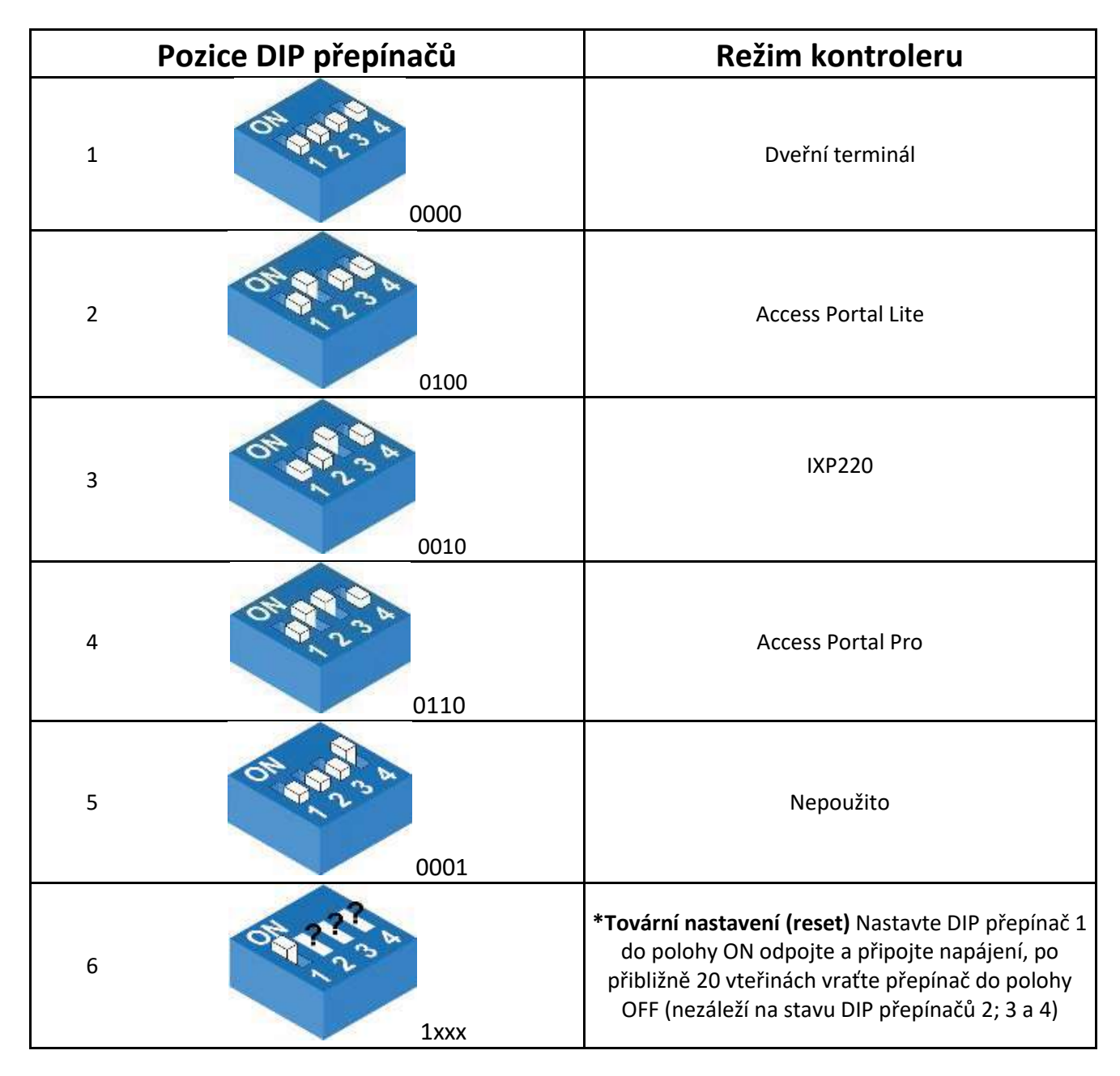

**Tabulka 6: Nastavení DIP přepínačů pro výběr režimu kontroleru**

#### **\*Poznámky:**

*Při továrním nastavení (resetu) Cluster kontroleru dojde k vymazání všech dat Access Portal LITE*

*Pokud je Cluster kontroler používán v režimu Access Portal LITE, nejprve vytvořte zálohu systému pomocí nástroje Firmware Update Tool, a poté proveďte reset kontroleru.*

*Stejný nástroj Firmware Update Tool lze použít i k obnově Access Portal LITE po provedení továrního nastavení(resetu) kontroleru, nebo v případě, kdy je Cluster kontroler z jakéhokoli důvodu vyměněn.*

*Pokud byla kontroleru nastavena statická IP adresa, po resetu dojde k obnovení tovární IP adresy. Z tohoto důvodu si před resetem IP adresu zaznamenejte.*

#### **Obnovení IP adresy kontroleru**

V případě, že cluster kontroleru byla přidělena nesprávná adresa IP adresa, nebo maska podsítě a kontroler neodpovídá, je možné pomocí DIP switche 1 nastavit výchozí tovární nastavení kontroleru, včetně IP adresy. Pokud je kontroler připojen do sítě s DHCP serverem dojde automaticky k přidělení IP adresy. Pokud v síti není DHCP server pak dojde k nastavení tovární hodnoty IP adresy na 192.168.100.1 s maskou podsítě 255.255.255.0.

*POZNÁMKA: Nezapomeňte odpojit a připojit napájení kontroleru, aby došlo k nastavení továrních hodnot.*

## **AKTIVACE SET-UP BATERIE A NASTAVENÍ ČASU**

#### **První použití**

Ujistěte se, že jste během instalace odstranili vyjímatelný izolátor baterie.

#### **Výměna baterie**

- 1. Demontujte vrchní kryt kontroleru povolením dvou imbusových šroubů.
- 2. Odpojte Cluster kontroler od napájecího zdroje vytažením svorkovnice POWER.
- 3. Pokud se jedná o kontroler s LCD displejem, uvolněte konektor FPC z DPS kontroleru a odpojte kabel displeje.
- 4. Pomocí malého šroubováku vyjměte knoflíkovou baterii z držáku a vyměňte ji za novou lithiovou baterii 3 V, CR2032.

*POZNÁMKA: Plus strana "+"baterie musí být nahoře od DPS kontroleru.*

5. Pokud byl vyjmut plochý kabel displeje a budete jej instalovat zpět, ujistěte se, že zámek konektoru FPC je řádně uvolněn a prostor pro vložení kabelu je volný. Poté vložte kabel do konektoru (modrým pruhem směrem k DPS) a pečlivě uzamkněte zámek konektoru.

6. Zapněte kontroler připojením svorkovnice napájení POWER.

7. Zavřete kryt kontroleru přiložením vrchní části krytu a zašroubujte imbusové šrouby.

#### **Nastavení času**

Čas lze nastavit pomocí jednoho ze SW podle aktuálně nastaveného režimu kontroleru. Může to být Access Portal Pro, Access Portal LITE nebo IXP220.

## **ELEKTRICKÉ ZAPOJENÍ**

## **Cluster kontroler v režimu dveřního terminálu**

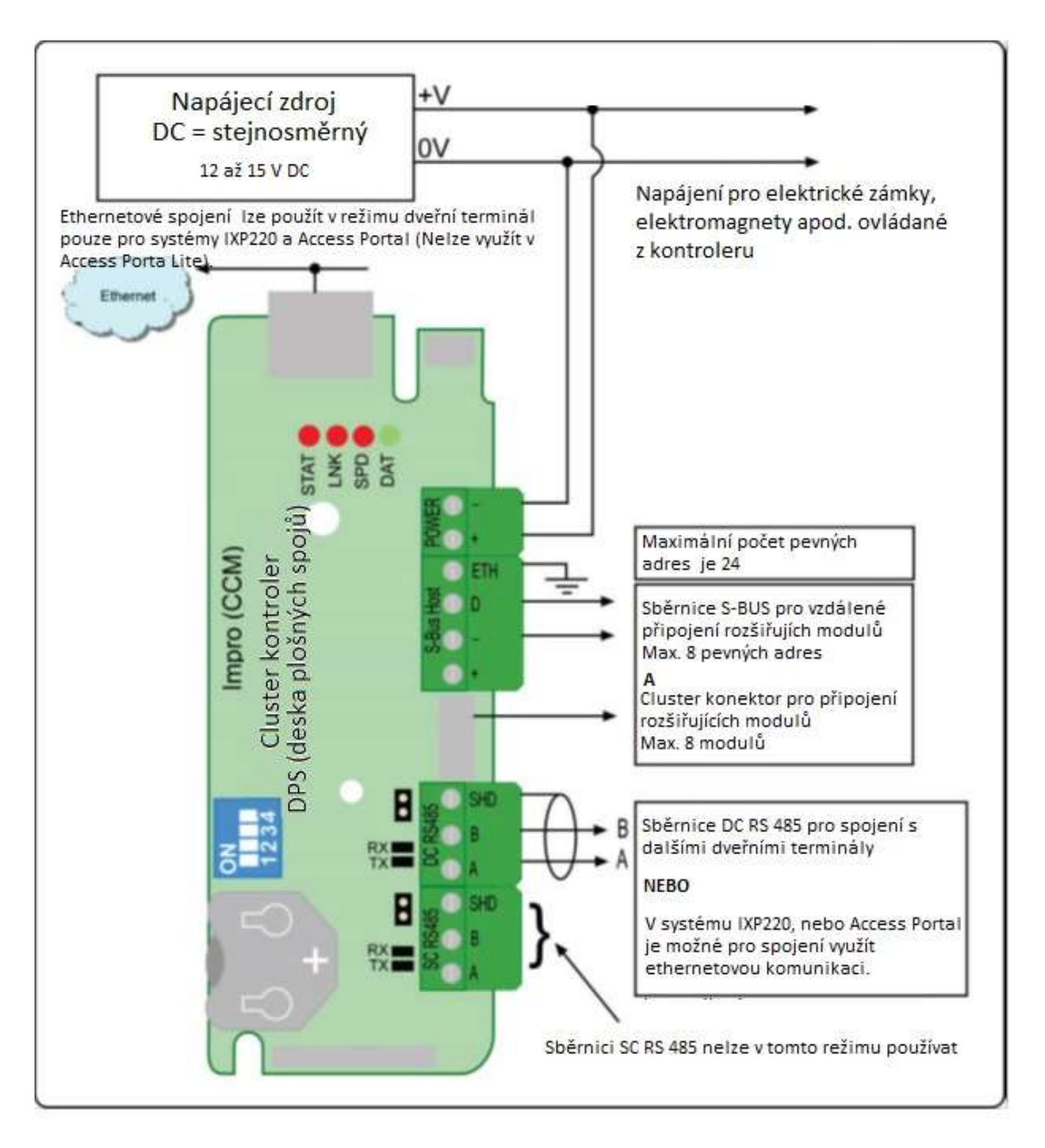

Obrázek 2: Možnosti zapojení Cluster kontroleru v režimu dveřního terminálu

## **Cluster kontroler v režimu Acces Portal LITE**

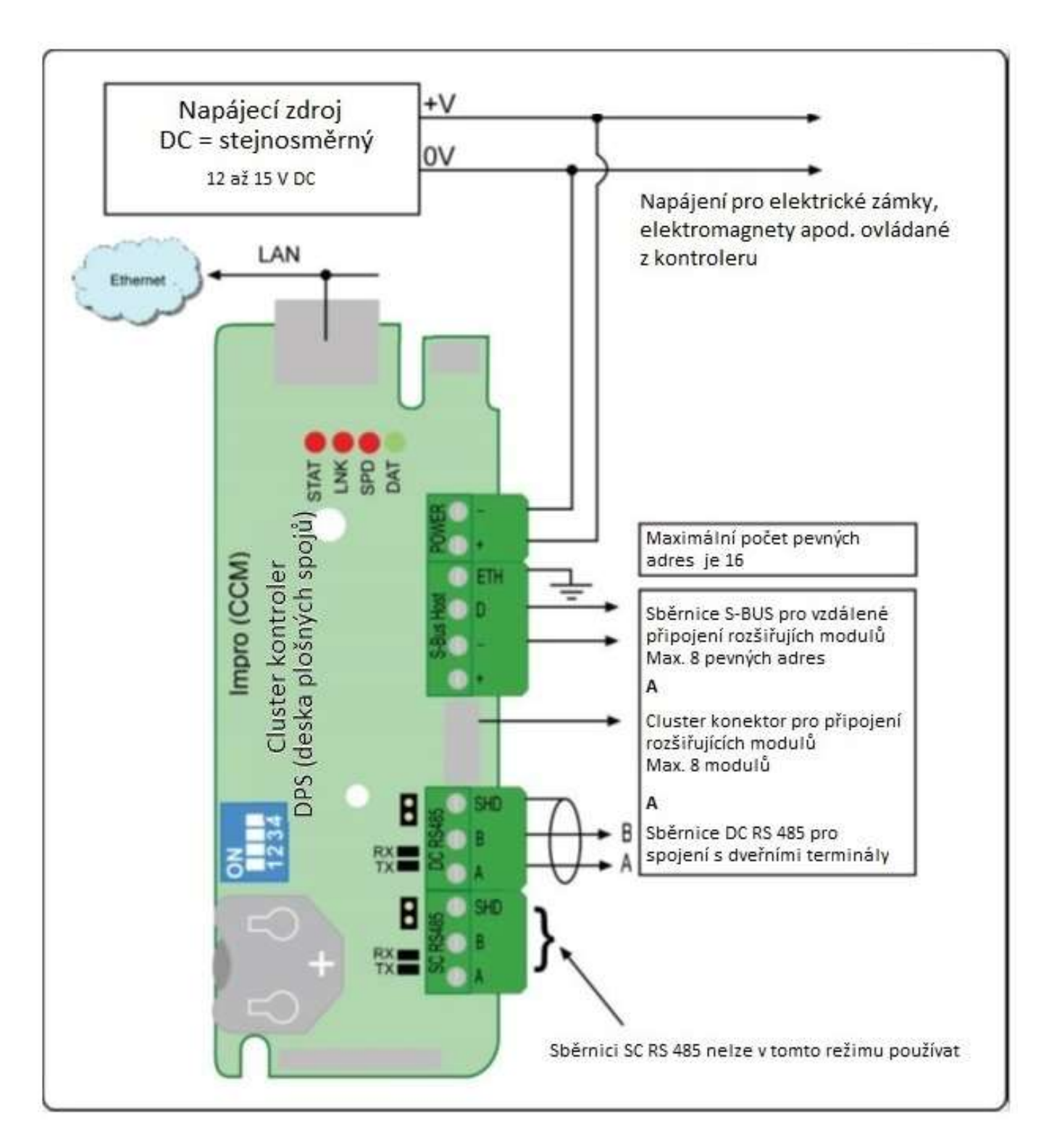

Obrázek 3: Možnosti zapojení Cluster kontroleru v režimu Acces Portal LITE

## **Cluster kontroler v režimu IXP220**

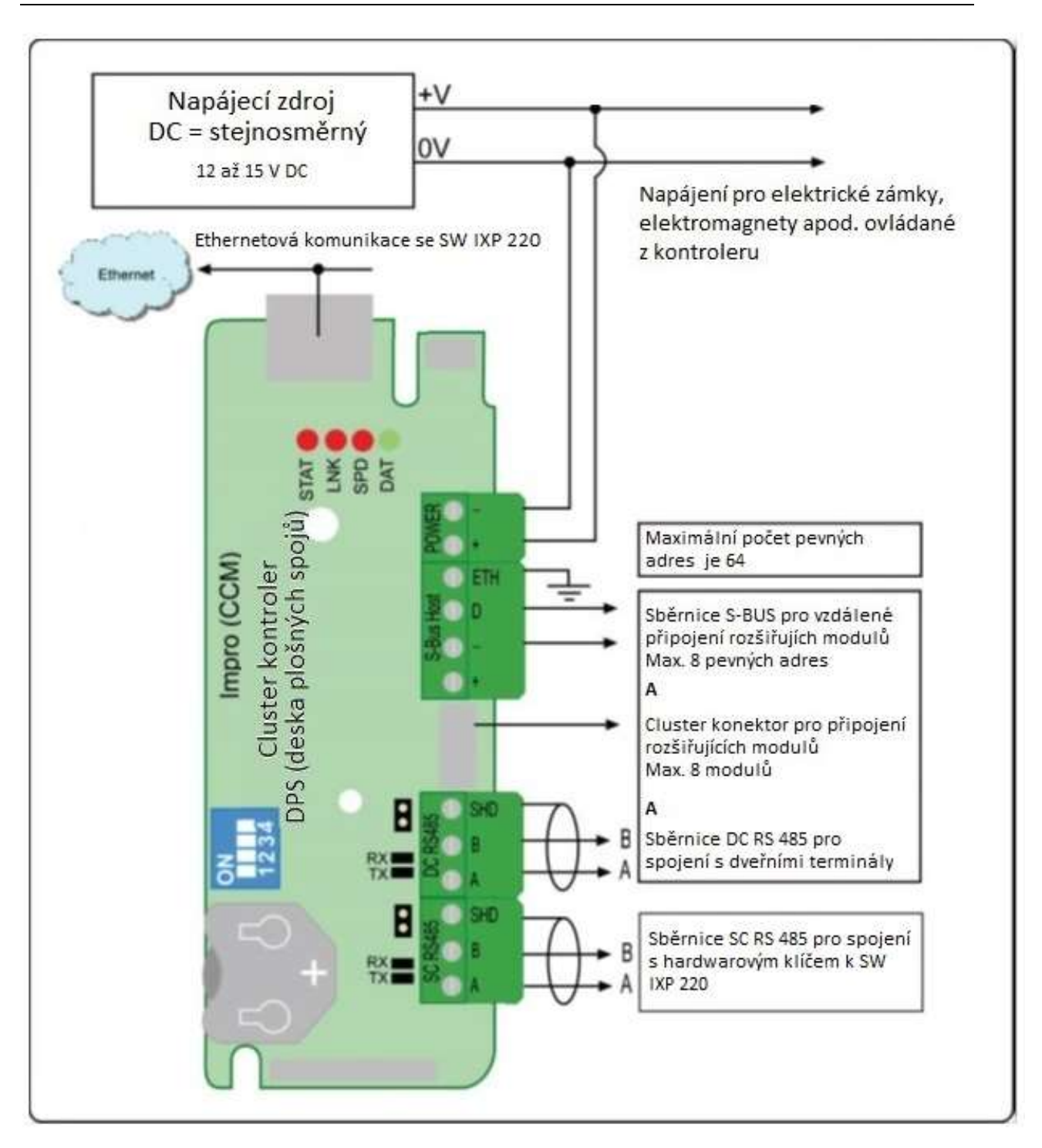

#### Obrázek 4: Možnosti zapojení Cluster kontroleru v režimu IXP220

V případě nastavení kontroleru v režimu IXP220 může být použita komunikace se SW IXP220 přes síť Ethernet, nebo přes sběrnici (SC) RS485.

Cluster kontroler – V5 [www.magtrade.cz](http://www.magtrade.cz/) Stránka **15** z **17**

## **Cluster kontroler v režimu Access Portal (Basic; Pro; Enterprise)**

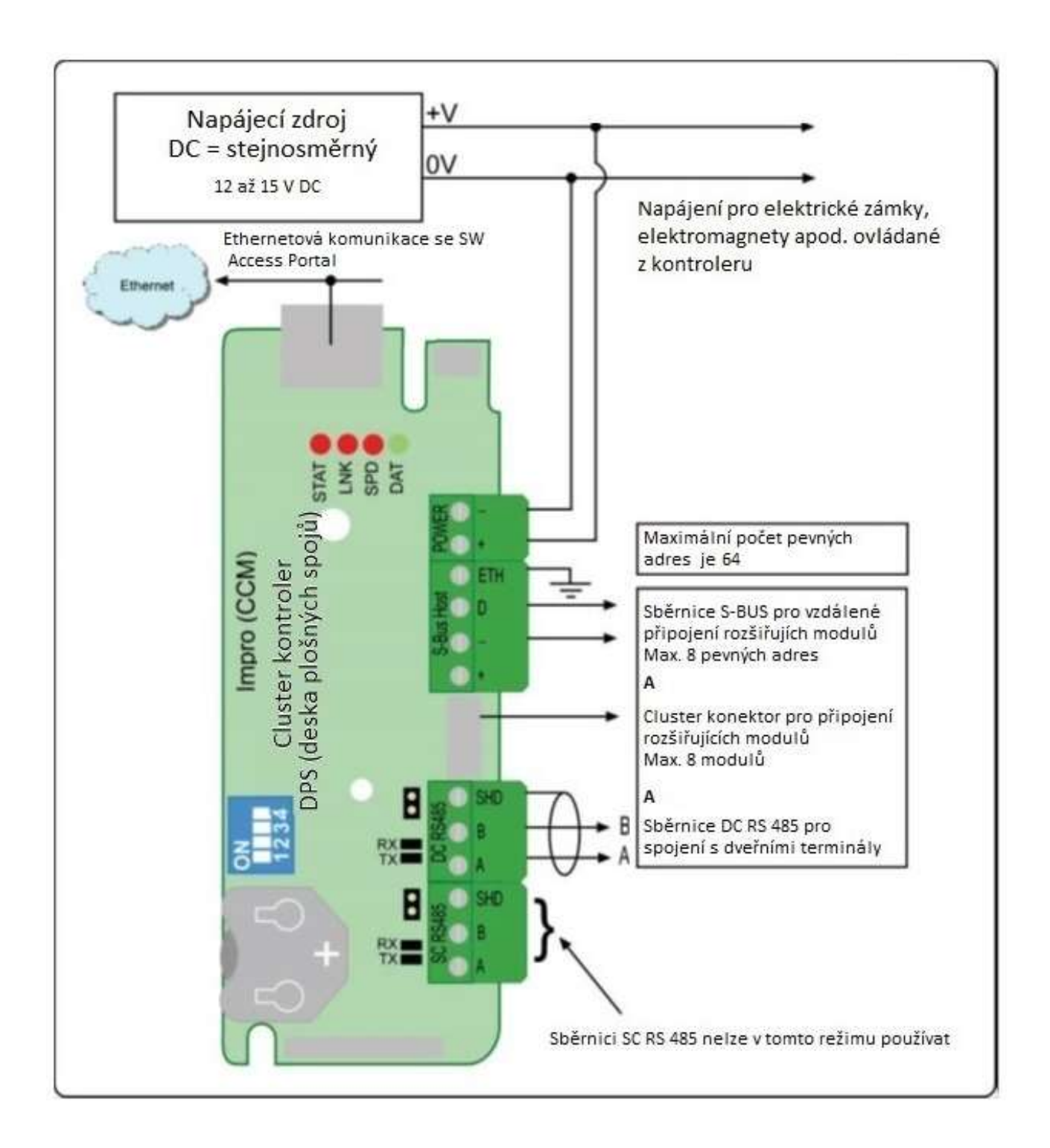

Obrázek 5: Možnosti zapojení Cluster kontroleru v režimu Access Portal (Basic; Pro; Enterprise)

## **Automatický test při zapnutí**

Automatický test provádí po zapnutí kontrolní součty paměti RAM a FLASH. Pokud není některý z kontrolovaných parametrů v pořádku zůstane červeně blikat stavová LED . Pokud je kontrola v pořádku dojde k trvalému rozsvícení červené stavové LED, dokud má kontroler připojené napájení.

#### **Nalepovací štítek s adresami**

Po instalaci kontroleru je doporučeno nakreslit blokové schéma a rozmístění jednotlivých komponent. Použijte nalepovací štítky s adresou a vlepte je do Vašeho schéma. Po skončení instalace systému budete mít všechny instalované jednotky zanesené ve schématu spolu s jejich pevnými adresami.

#### **Záruka**

Na veškeré produkty Impro je poskytována záruka v délce 36 měsíců. Více informací o záručních podmínkách získáte z reklamačního řádu firmy Magtrade, s.r.o.

#### **Použité zkratky:**

DPS – deska plošných spojů SC RS485 – System controller (sběrnice kontrolerů) RS485 DC RS485 – Door controller (sběrnice dveřních terminálů) RS485 DC (napájení) – Direct current (stejnosměrný proud) AES – Advanced Encryption Standard – typ šifrovaní SW – software CCM – Cluster Controller Module – Cluster kontroler ETH – Earth – uzemnění stínění SHD – Shield – stínění Ethernet – datová síť (LAN, VLAN, WAN apod.)